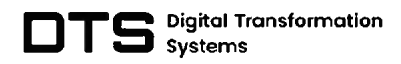

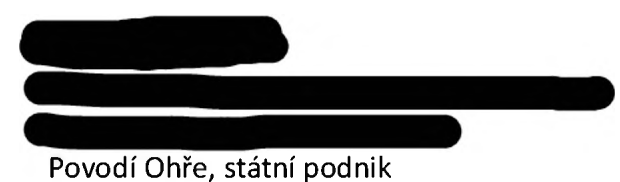

Pražská 319, 411 55 Terezín

## Věc: Nabídka: "ASPE HUB – rozšíření požadovaných funkcionalit 2. etapa"

souladu s řešením fáze <sup>I</sup> si Vám dovolujeme zaslat nabídku na dopracováni funkcionalit AspeHUB, fázi II, tak jak bylo diskutováno při řešení fáze <sup>I</sup> a na následných jednáních.

## **1. Popis nabídky**

Předmětem nabídky je cenová kalkulace rozšířeni vývoje nových funkcionalit v softwaru Aspe® fáze II. Nabídka obsahuje popsané jednotlivé úpravy a zákaznický vývoj softwaru Aspe® pro společnost Povodí Ohře, státní podnik, včetně detailnějšího popisu a časové náročnosti. Termin a harmonogram budou stanoveny po odsouhlasení této cenové nabídky zákazníkem. Předběžně lze definovat zahájení prací na 14 ledna 2024 a dobu trvání prací na 2 měsíce.

## **2. Popis vývoje rozšíření funkcionalit a úprav Základního reportu dle zadání**

## **Úpravy do reportu Přehled staveb v realizaci**

## Filtrováni v reportu

Rozšíření reportu o responzivní sekci filtrů za sloupce:

- $O+1$
- Závod
- Název akce
- . TDS
- Dodavatel
- SoD (datum)
- Zahájení
- Dokončení
- . POZNÁMKA/

## Rozšíření o nové zobrazované sloupce

### Sloupce plánu a aktuální ceny za opravy a investice

Ke každému sloupci Plán <rok> přidat 2 další sloupce:

- $\bullet$  Plán <rok> I
- $\bullet$  Plán <rok> O
	- Sloupec Plán <rok> úplně odstranit.

Přidat nové sloupce aktuální ceny:

- Aktuální cena I
- Aktuální cena O

### Plán a prostavěnost po měsících

Ke každému plánu i prostavěnosti za I a O přidat možnost rozbalení (nové sloupce) po měsících. Prostavěnost společně za obojí (tedy O a I dohromady za rok) nebude obsahovat rozbalení po měsících.

### Nastavení let, za které se požadují zobrazit data

Při otevření reportu rozšířit výběr vstupních dat o roky (dynamicky generováno od roku 2022 do aktuálního roku). Bude možné vybrat právě 1 rok, pro který se data zobrazí (sloupce M-Q v excelu).

Zobrazené sloupce:

- Prostavěnost <rok>
- Prostavěnost I <rok>
- $\bullet$  Plán I <rok>
- Prostavěnost O <rok>
- $\bullet$  Plán O  $<$ rok>

### Změna ukládání poznámek

## Úprava ukládání poznámek do AspeHub

Upravit pole poznámek, aby z AspeEsticon pouze načítalo poznámky (čtení bez možnosti editace).

Zapracovat do AspeHub možnost zakládat nové poznámky ke stavbám (zobrazené společně s poznámkami z AspeEsticon). Tyto nové poznámky bude možné editovat a mazat.

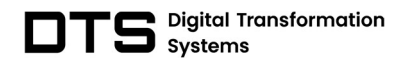

Nové poznámky v AspeHub budou spárovány se stavbou v AspeEsticon podle jejího ID. Jako další identifikátory se použijí značka a název stavby a datumy zahájení.

### Správa poznámek

K reportu se zapracuje funkce Správa poznámek. Uživatel s oprávněním reportu správce bude mít tuto funkci přístupnou. Ve správě poznámek bude možné přiřadit existující poznámky k jiným stavbám z AspeEsticon v případě, že se nepodaří poznámky spárovat podle ID stavby. U staveb budou zobrazené identifikační údaje (značka, název, datum zahájení, datum smlouvy SoD) s možností filtru staveb, které obsahují některý z údajů (prioritní seznam). Oprávnění správce bude ignorovat nastavení přístupů k útvarům.

### Pohledy reportu

Zapracovat možnost pro uživatele uložit si aktuální zobrazení reportu jako pohled. Uloží se zobrazené a skryté sloupce, šířka jednotlivých sloupců a jejich pořadí a nastavené filtry. Při otevření reportu se automaticky zobrazí poslední zobrazení nehledě na uložení (poslední zobrazení bude uložené v prohlížeči). U reportu bude seznam uložených pohledů s možností je smazat.

Zapracovat 3 výchozí přehledy/pohledy:

- Celkový přehled staveb
	- o Zobrazí všechny sloupce (za I, O i dohromady)
- Přehled investicí
	- o Zobrazí pouze sloupce za I
	- o Nastaví filtr pro stavby typu I a O+I
	- o Nezobrazí sloupce za O a dohromady
- Přehled oprav
	- o Zobrazí pouze sloupce za O
	- o Nastaví filtr pro stavby typu O a O+I
	- o Nezobrazí sloupce za I a dohromady

Zpracovat 8 výchozích výstupu se sumářem dat a grafickým znázorněním.

Validace zatřídění objektů a plánu

Pro validaci zatřídění objektů je v reportu skrytý sloupec Nezatříděno (pokud obsahuje jinou hodnotu než 0, obsahuje chybně zatříděné objekty). Vzhledem k zaokrouhlení na tisíce bude buňka podbarvená červeně, aby bylo jasně zvýrazněno, že stavba

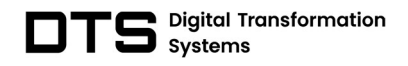

obsahuje nezatříděné objekty (suma aktuální ceny za I a O je různá od skutečné aktuální ceny stavby), i kdyby jejich zaokrouhlení bylo 0. Společně s tímto sloupcem budou červeně podbarvené i všechny 3 sloupce aktuální ceny.

Pro validaci plánu se zapracuje červené podbarvení buňky s hodnotou 0, pokud pro plán nejsou validní data (harmonogram je po činnostech a nikoli po objektech nebo existuje nezatříděný objekt) nebo pokud je plán stavby rozdílný od aktuální ceny stavby (není zcela rozplánováno).

## Export reportu

Upravit export reportu to Excelu tak, aby vždy exportoval aktuálně zobrazenyá data, tedy zohlednit zobrazené sloupce a jejich pořadí a vyfiltrované řádky. Sloupce budou skryté, řádky budou pouze vyfiltrovanyá data.

Přidat nový export reportu do PDF. Export provádět tak, aby se celý report na šířku vešel na jeden list (např. otočení na šířku či použít formát A3, A2, ...) – znamená to, že nelze jenom provádět konverzi z Excelu do PDF.

## Rozšíření nastavení oprávnění reportu

Rozšířit nastavení oprávnění reportu (čtení/zápis/admin) o přiřazení útvarů (sloupec Závod) z AspeEsticon. Uživateli se tedy zobrazí stavby pouze za útvary, ke kterým má oprávnění. Oprávnění bude sloužit pouze pro zobrazení záznamů. Nebude určovat, na které útvary má uživatel oprávnění čtení/zápis/admin.

V případě přidání nového útvaru nebo nového uživatele do AspeHub se automaticky přiřadí výchozí nastavení. Výchozí nastavení bude prázdné (žádný útvar).

## Úpravy do Dashboardu

Rozšířit Dashboard o přidání grafického výstupu (sloupcový graf) za report přehledy staveb v realizaci.

Tento grafický report bude obsahovat vlastní nastavení pro zobrazená data, kdy si budu moci zadat vlastní název grafu a vybrat (při přidání nebo dodatečná editace), zdali chci hodnoty za investice, opravy nebo vše. Dále bude možné vybrat rok, za který chci data vidět. Vždy se bude vybírat pouze 1 výstup (např. investice 2023). Zobrazené hodnoty budou:

- Plán
- Prostavěno
- Zbývá

Grafy bude možné přidávat vícekrát, tedy bylo možno vidět např. opravy za 2022 v jednom grafu a opravy za 2023 ve druhém grafu.

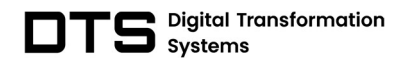

Pro správné zobrazení údajů musí být Harmonogram v AspeEsticon po objektech, všechny objekty poslední úrovně zatříděné a finanční plán rozplánovaný na celkovou částku stavy. Data se zobrazí i v případě chyb (chybný harmonogram, nedoplánováno či nezatříděno). Tento stav nebude v rámci grafu řešen.

Graf bude dále sloužit pro prostup do samotného reportu. V nastavení grafu lze zvolit pohled, do kterého se z grafu přejde. Pokud by se pohled smazal, přejde uživatel do výchozího nastavení reportu.

Graf bude také možné exportovat jako obrázek (pro vložení např. do MS Word). Kromě samotného grafu s popisy jednotlivých sloupců a hodnot se bude také exportovat jeho název.

# Změna dle dodatku č.1

# Uživatelská definice grafických reportů na Dashboard

Z reportu bude možné vyvolat okno pro tvorbu grafického sloupcového reportu (widget), který bude zobrazen v modulu Dashboard. Počet těchto widgetů nebude omezen.

Okno tvorby grafického reportu převezme aktuální nastavení reportu, tedy jeho zobrazené sloupce, zvolený rok sledovaných dat a nastavené filtry. V tomto okně bude možné dodatečně přidat nebo odebrat sloupce reportu, přiřadit jednotlivým sloupcům vlastní popis, zadat název widgetu, upravit sledovaný rok, přidat vlastní sloupce s konstantní číselnou hodnotou a nastavit obarvení jednotlivých sloupců. Dále bude možné zvolit řád (v základu přebráno z reportu – tisíce), v jakém se mají hodnoty zobrazovat.

Widget je koncipován pro zobrazení číselných hodnot, a tedy do něj nebude možné přiřadit sloupce typu O+I, textová hodnota (název akce, TDS, poznámky, ...) a datum (SoD, zahájení, dokončení).

Administrátor organizace může uživatelům nastavit oprávnění Správce sdílených widgetů. Tito správci budou mít k dispozici sekci pro správu sdílených widgetů, kde mohou widgety editovat a mazat.

Každý uživatel si může vytvořit vlastní widget. Uživatel s oprávněním správce sdílených widgetů může vytvořit sdílený widget, který bude dostupný pro ostatní uživatele (pouze čtení). Sdílený widget bude sloužit jako tzv. "master". To znamená že jeho změny se automaticky propíší všem uživatelům. Pokud uživatel tento sdílený widget smaže, stane se ostatním uživatelům nedostupný a tam, kde je použitý,

se zobrazí informace, že jeho data nejsou k dispozici (z důvodu přehlednosti, aby uživatelům bez jejich vědomí nemizely widgety, případně se neměnilo jejich pořadí/umístění).

Widgety bude možné duplikovat (i sdílené) a dodatečně editovat. Bude také možný jejich export do formátů PNG a SVG.

Widget dále umožní proklik do reportu přehledu realizovaných staveb, kde se automaticky aplikuje filtr daného widgetu a zobrazí se pouze sledované (na widgetu) a textové sloupce.

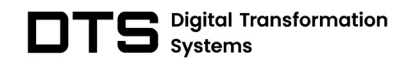

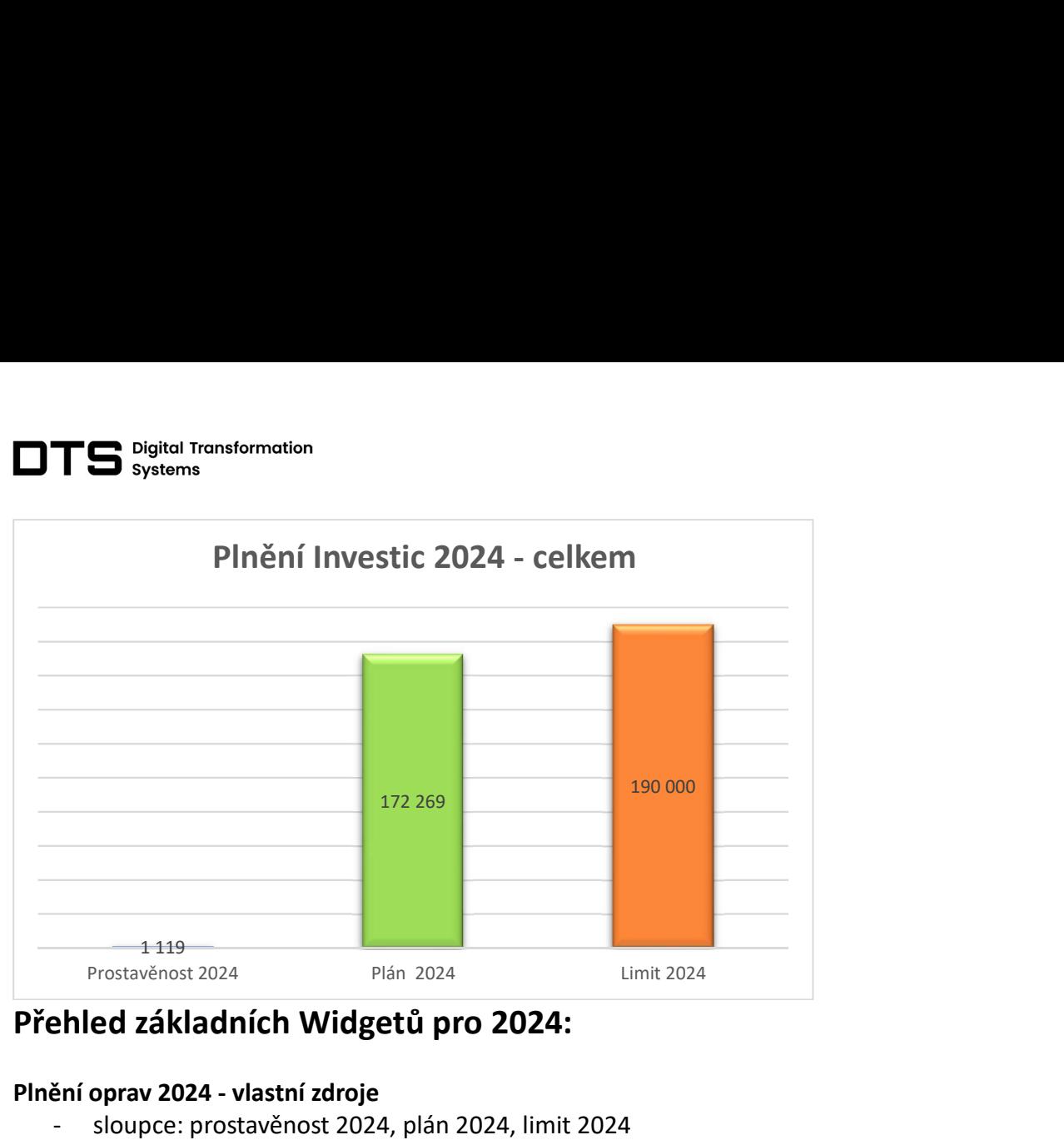

# Přehled základních Widgetů pro 2024:

### Plnění oprav 2024 - vlastní zdroje

- sloupce: prostavěnost 2024, plán 2024, limit 2024

### Plnění investic 2024 - vlastní zdroje

- sloupce: prostavěnost 2024, plán 2024, limit 2024

#### Plnění oprav 2024 – dotace

- sloupce: prostavěnost 2024, plán 2024, limit 2024

#### Plnění investic 2024 - dotace

- sloupce: prostavěnost 2024, plán 2024, limit 2024

### Plnění oprav 2024 – vlastní zdroje po závodech

- sloupce: prostavěnost 2024 KVE, plán 2024 KV
- sloupce: prostavěnost 2024 CH, plán 2024 CH
- sloupce: prostavěnost 2024 ZTE, plán 2024 ZTE

### Plnění investic 2024 – vlastní zdroje po závodech

- sloupce: prostavěnost 2024 KVE, plán 2024 KV
- sloupce: prostavěnost 2024 CH, plán 2024 CH
- sloupce: prostavěnost 2024 ZTE, plán 2024 ZTE

### Plnění oprav 2024 – celkem oblast západ

- sloupce: prostavěnost 2024, plán 2024, limit 2024
- Plnění investic 2024 celkem oblast západ
	- sloupce: prostavěnost 2024, plán 2024, limit 2024

### Plnění oprav 2024 – celkem oblast střed

- sloupce: prostavěnost 2024, plán 2024, limit 2024
- Plnění investic 2024 celkem oblast střed
- sloupce: prostavěnost 2024, plán 2024, limit 2024 Plnění oprav 2024 – celkem oblast východ
- sloupce: prostavěnost 2024, plán 2024, limit 2024

### Plnění investic 2024 - celkem oblast východ

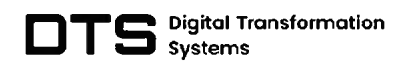

- sloupce: prostavěnost 2024, plán 2024, limit 2024

## **3. Cena a pracnost dle smlouvy ČI. I. Předmět smlouvy, odst. 1.**

Analýza a konzultace 5 MD (člověkodní) Vývoj, programování a testování ... ... ... ... .. 23 MD

Cena <sup>1</sup> MD 12 000 Kč bez DPH

# 4. Cena a pracnost dle smlouvy Čl. I. Předmět smlouvy, odst. 2.

**4. Cena a pracnost dle smlouvy ČI. I. Předmět smlouvy, odst. 2.** Vývoj, programování a testování................6 MD Analýza a konzultace 2 MD (člověkodní)

## Vývoj, programování a testování 6 MD

**Celkem MD 8 MD**

## **Cena celkem <sup>96</sup> <sup>000</sup> Kč bez DPH 5. Harmonogram <sup>a</sup> fakturace**

Časový harmonogram:

- Ukončení prací a předání licence 31.3.2024.

Dne 15.2.2024

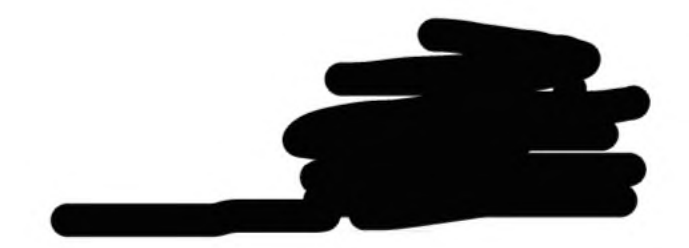